#### ネット責任者の役割と操作及び諸注意について

サピエ事務局 西井 敦子

ネット責任者とは、全視情協が各施設·団体に発行する唯一のIDを付与される責任者 です。各施設・団体の職員やボランティアのID・パスワードを発行し、アクセス権限を 決めて管理する立場になります。

個人情報や、職員ID、ボランティアID、パスワードなどの流出による事故の無いよ う管理する責任があります。施設・団体は、ネット責任者の任命を責任もって行い、ネッ ト責任者以外がそのID・PWを使うことのないように注意を要します。ネット責任者が 交代した時はサピエ事務局へ報告し、新しいネット責任者の方は必ずパスワードの変更を行 ってください。

またネット責任者は、職員の異動や退職時、ボランティアの引退時などには、必ずID 権限の変更または削除を行い、著作物の不正利用や個人情報の流出事故が起きないよう慎 重に管理してください。

ネット責任者でログインした画面

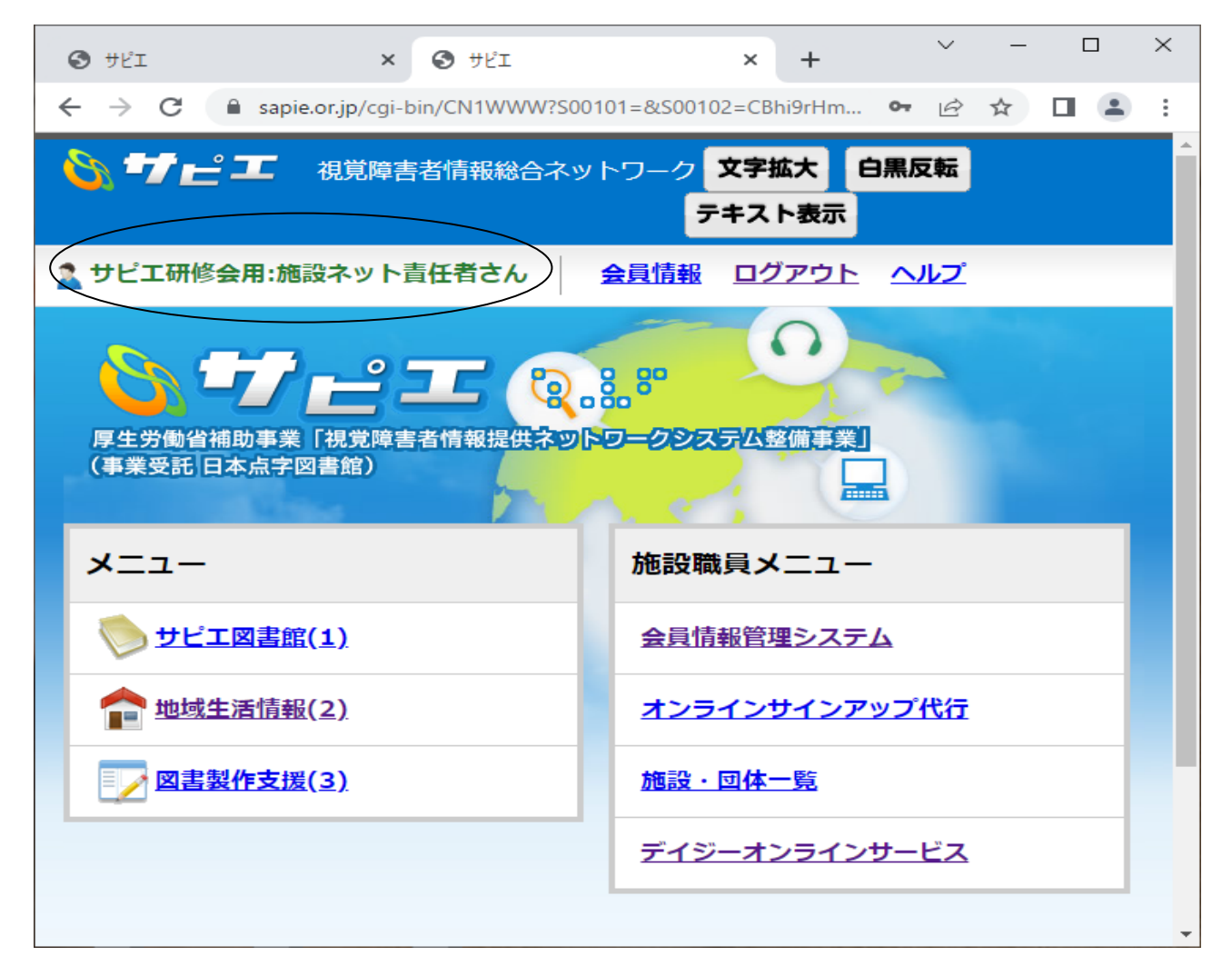

【ネット責任者のIDでログインした時にできること】

- 1. 会員情報管理システム
	- ・WEB会員申請一覧
	- ・施設職員/ボランティア一覧 ※ネット責任者によって発行された施設職員IDやボランティアIDの編集や削除を 行うことができます。
	- ・施設職員登録(個人情報閲覧権限付与) ※施設職員IDの発行をすることができます。貸出担当者や製作担当者などIDを付与する 職員の業務内容に合わせて発行することができます。 ※施設職員ID発行時に個人情報閲覧権限「あり」とした場合は、サピエ図書館内で の利用者参照が認められます。
	- ・ボランティア登録
		- ※点訳や音訳などで協力いただいているボランティアの方に発行できます。 ボランティアIDは、サピエ図書館の書誌の検索のみでデータをダウンロードすること やオンラインリクエストをすることはできません。

#### 【会員情報管理システム(ネット責任者IDでログインしたページ)】

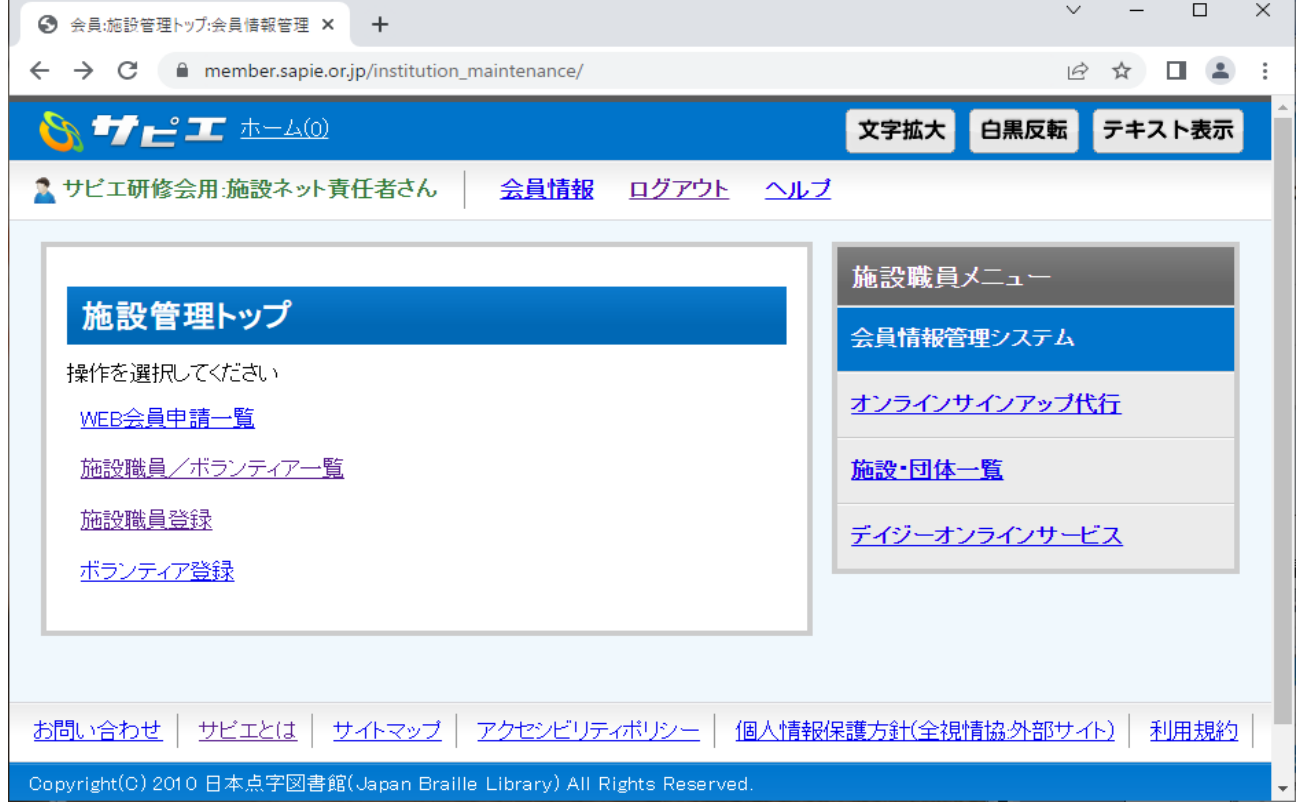

### 施設職員登録

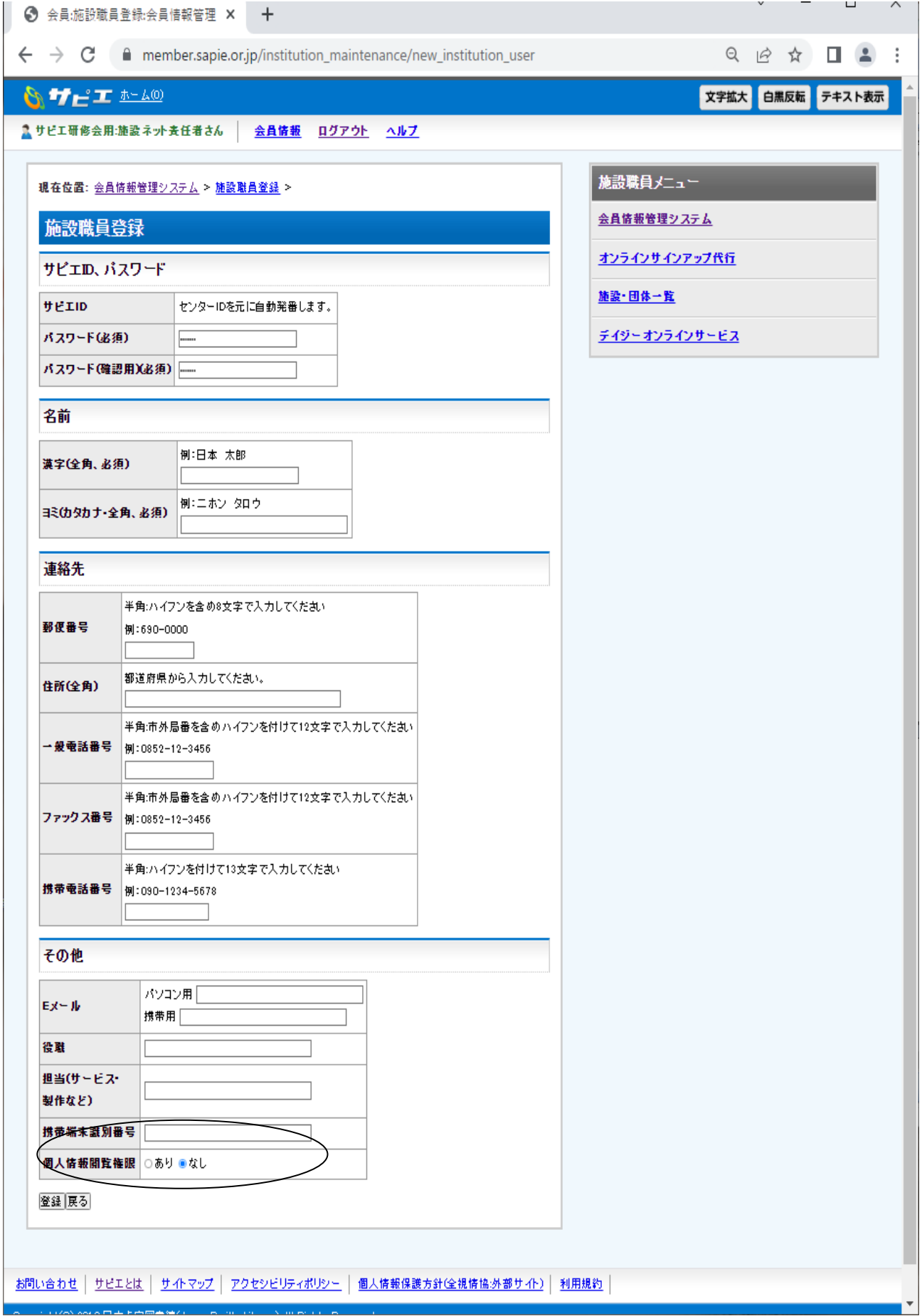

### 施設職員登録時の個人情報閲覧権限あり・なしによる会員情報管理システム画面の違い

施設職員ID(個人情報閲覧権限:あり)

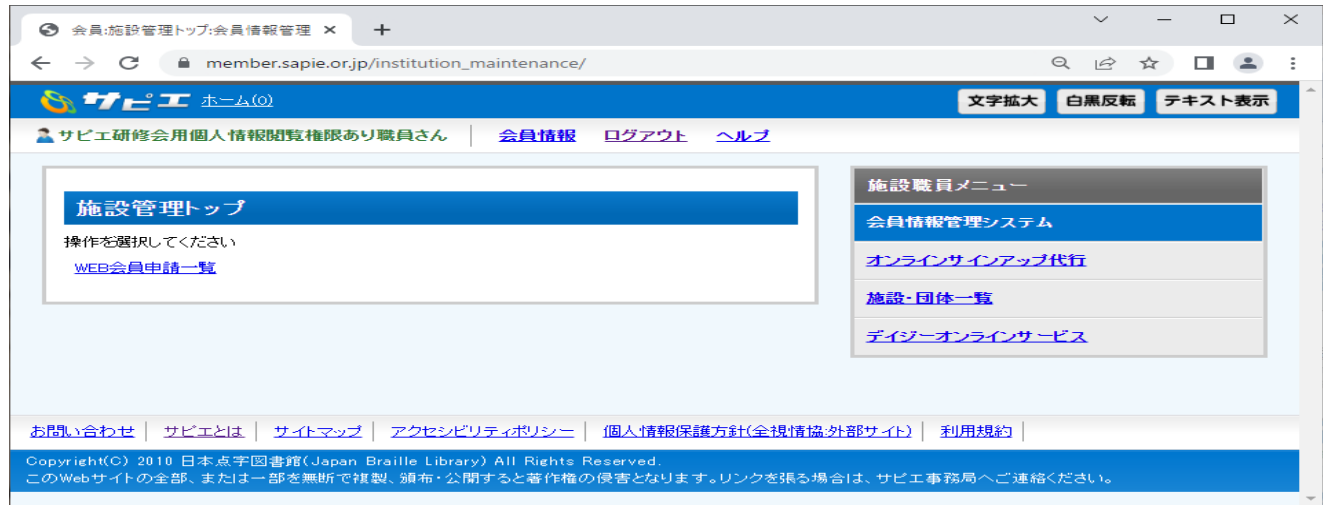

## 施設職員ID(個人情報閲覧権限:なし)

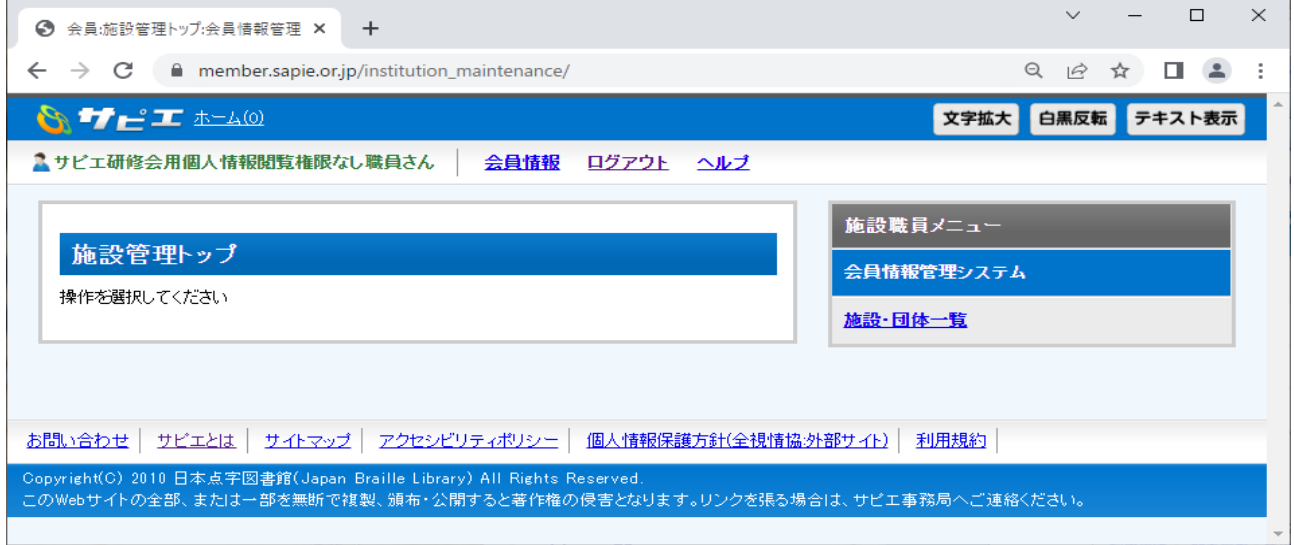

#### サピエ図書館 施設職員ID(個人情報閲覧権限:あり)

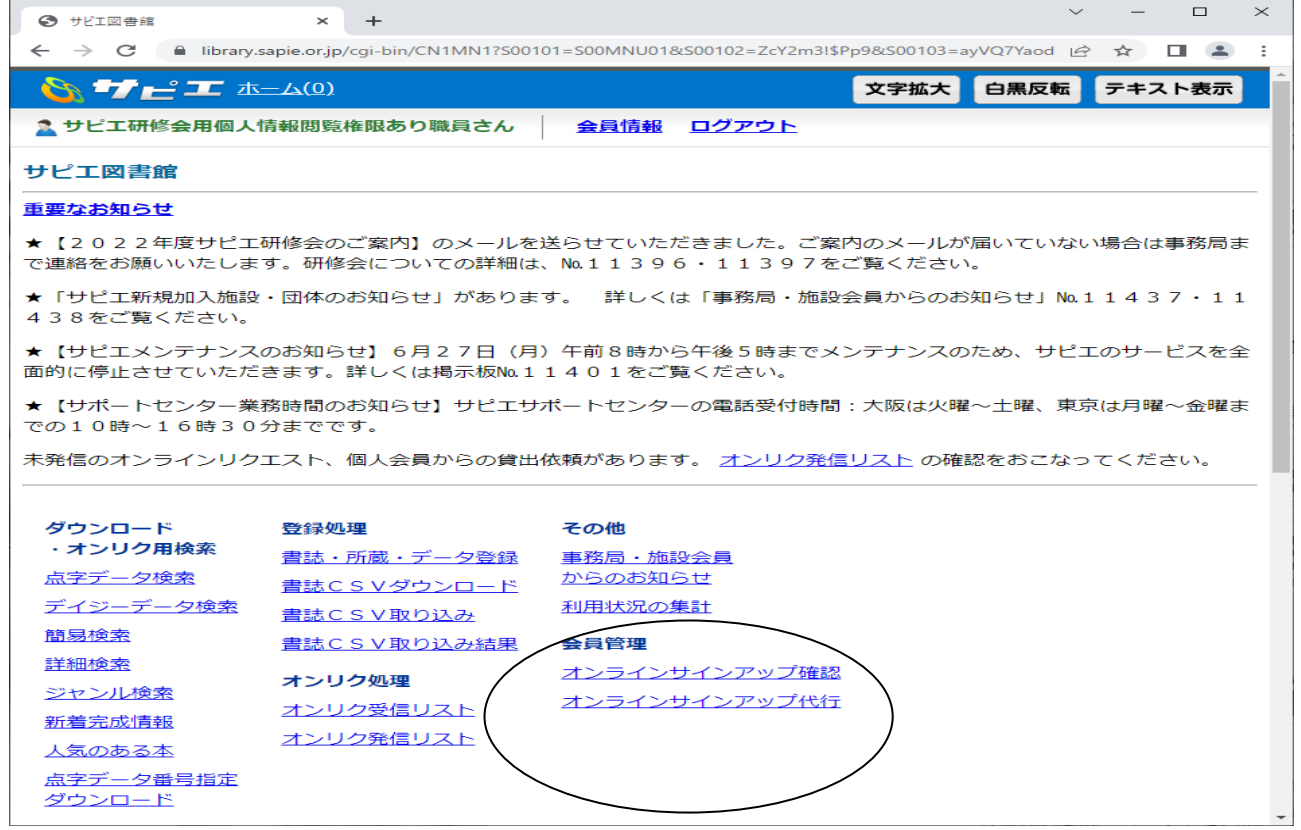

# 施設職員ID(個人情報閲覧権限:なし)

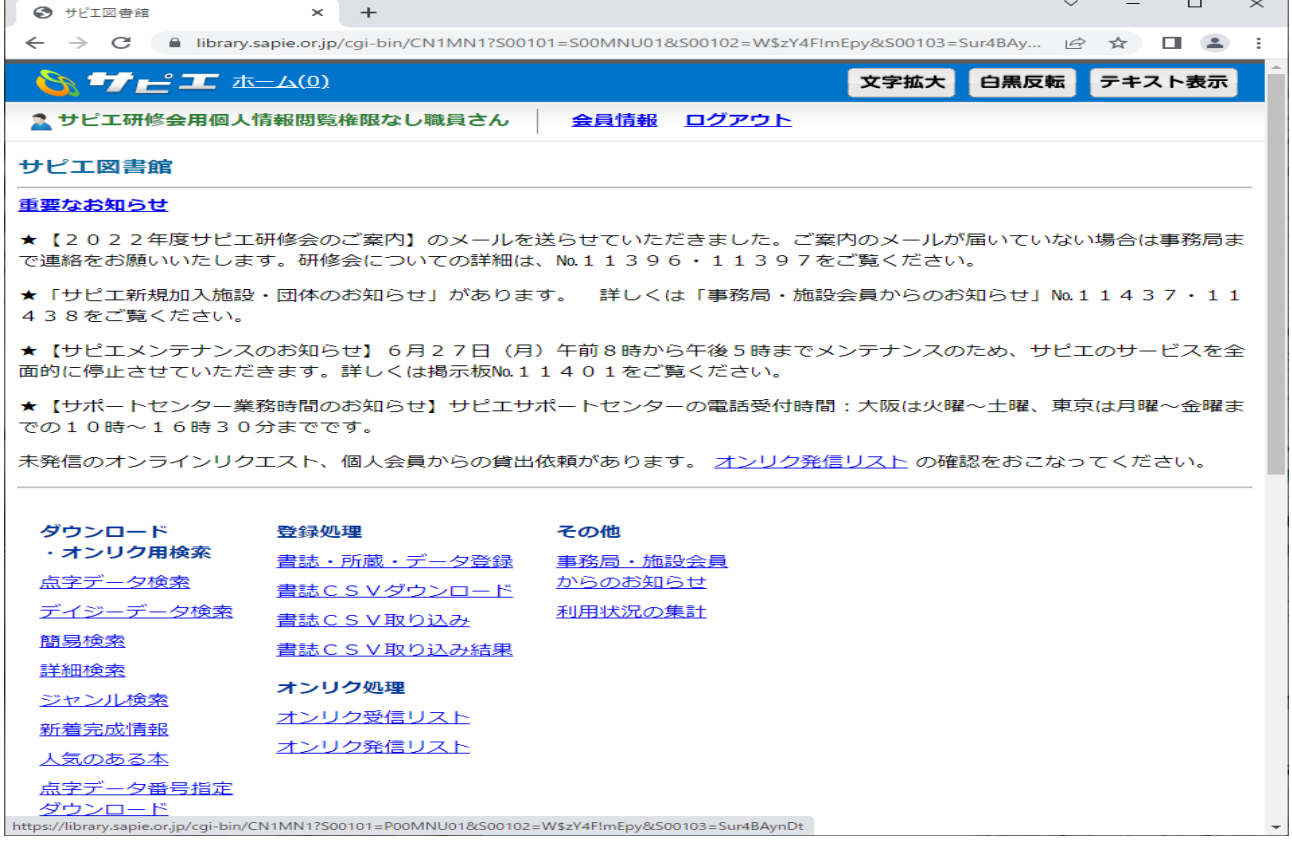

2.サピエ図書館内でのネット責任者IDだけのメニュー

ネット責任者IDは、施設職員としてのアクセス権限(個人情報閲覧権限含む)のうち、 デイジーオンラインサポート以外のすべてのアクセスが可となります。そのうえで、「シ ステム管理」メニューでネット責任者として施設職員の操作資格権限付与と、一時的なオ ンラインリクエスト停止の設定が行えます。

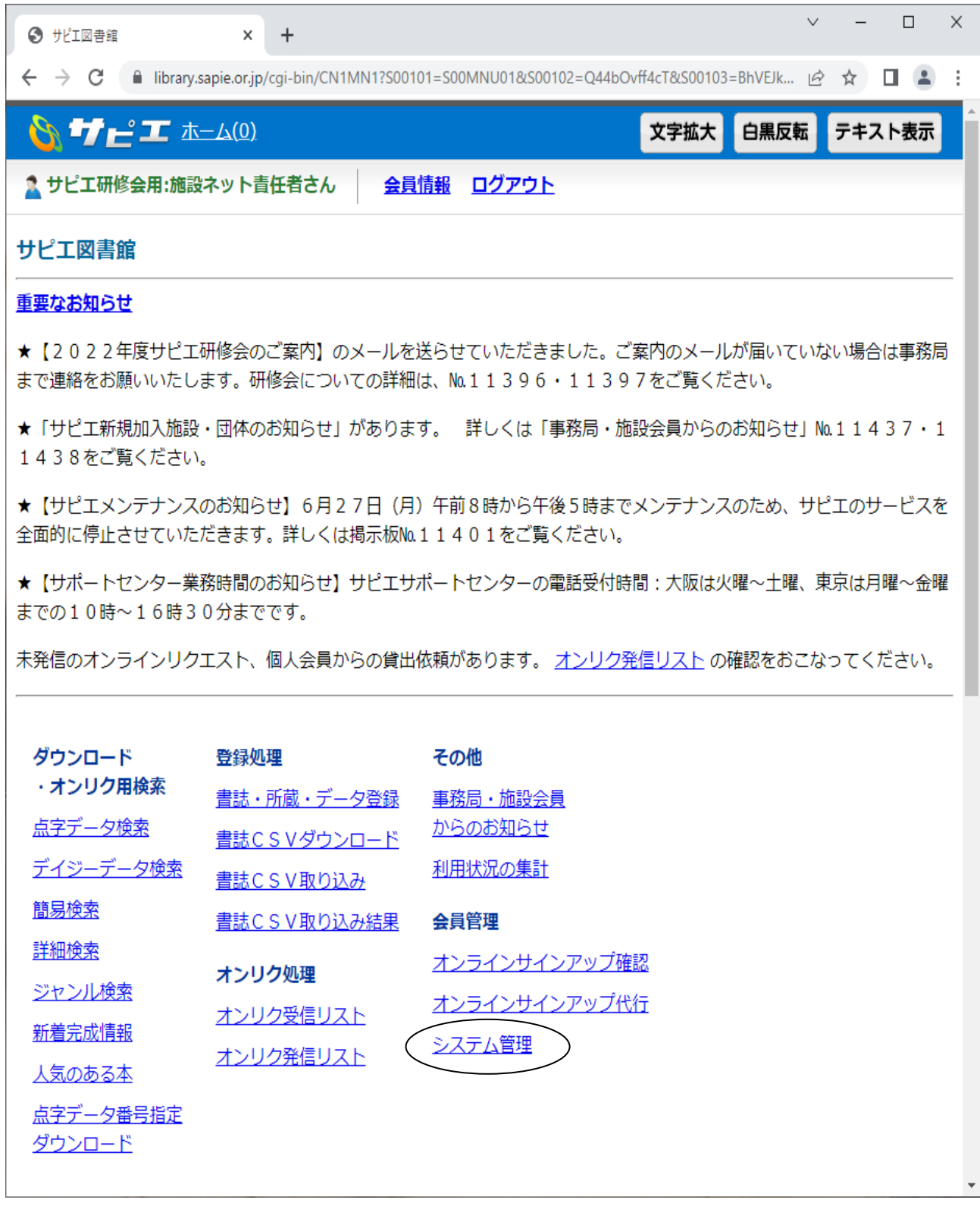

#### システム管理メニュー 1. 操作資格について

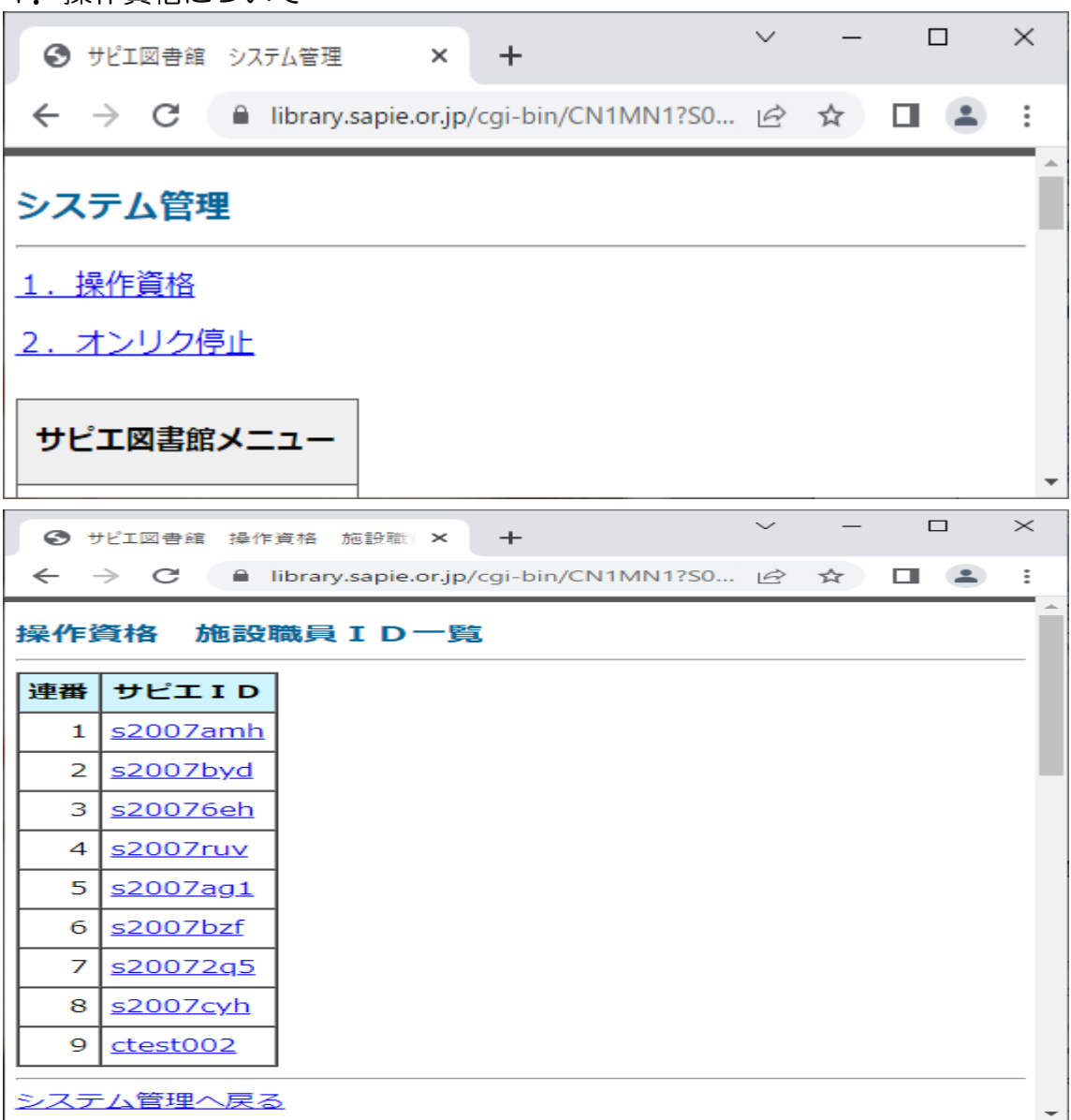

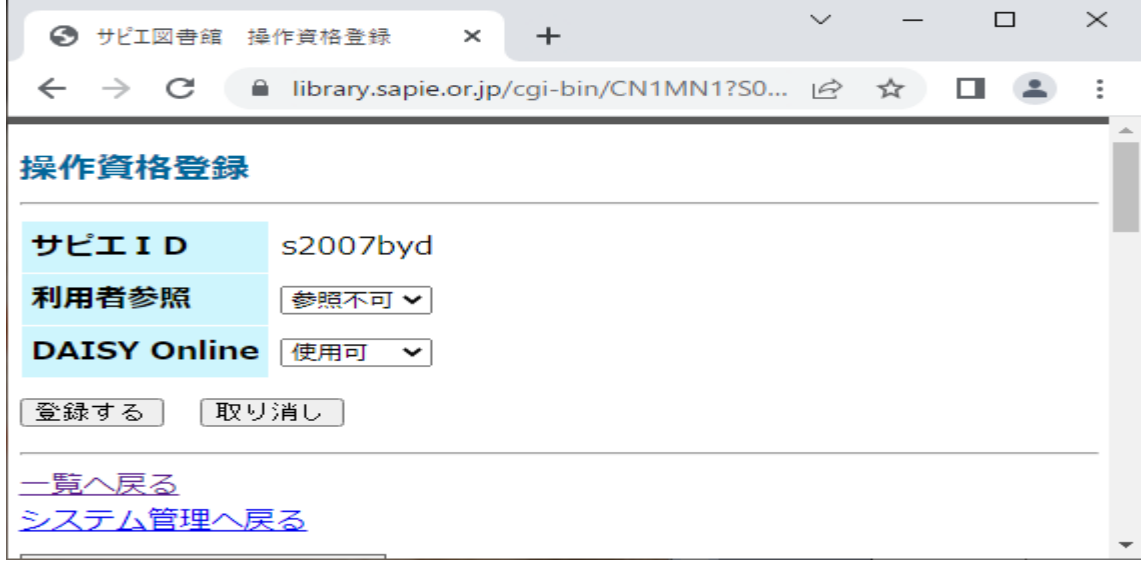

#### 【オンラインリクエスト画面】

操作資格登録で、利用者参照が認められた職員IDの画面表示

## 発信者 IDにリンクが張られているのでオンリクしてきたユーザーの氏名等を確認するこ とができる。

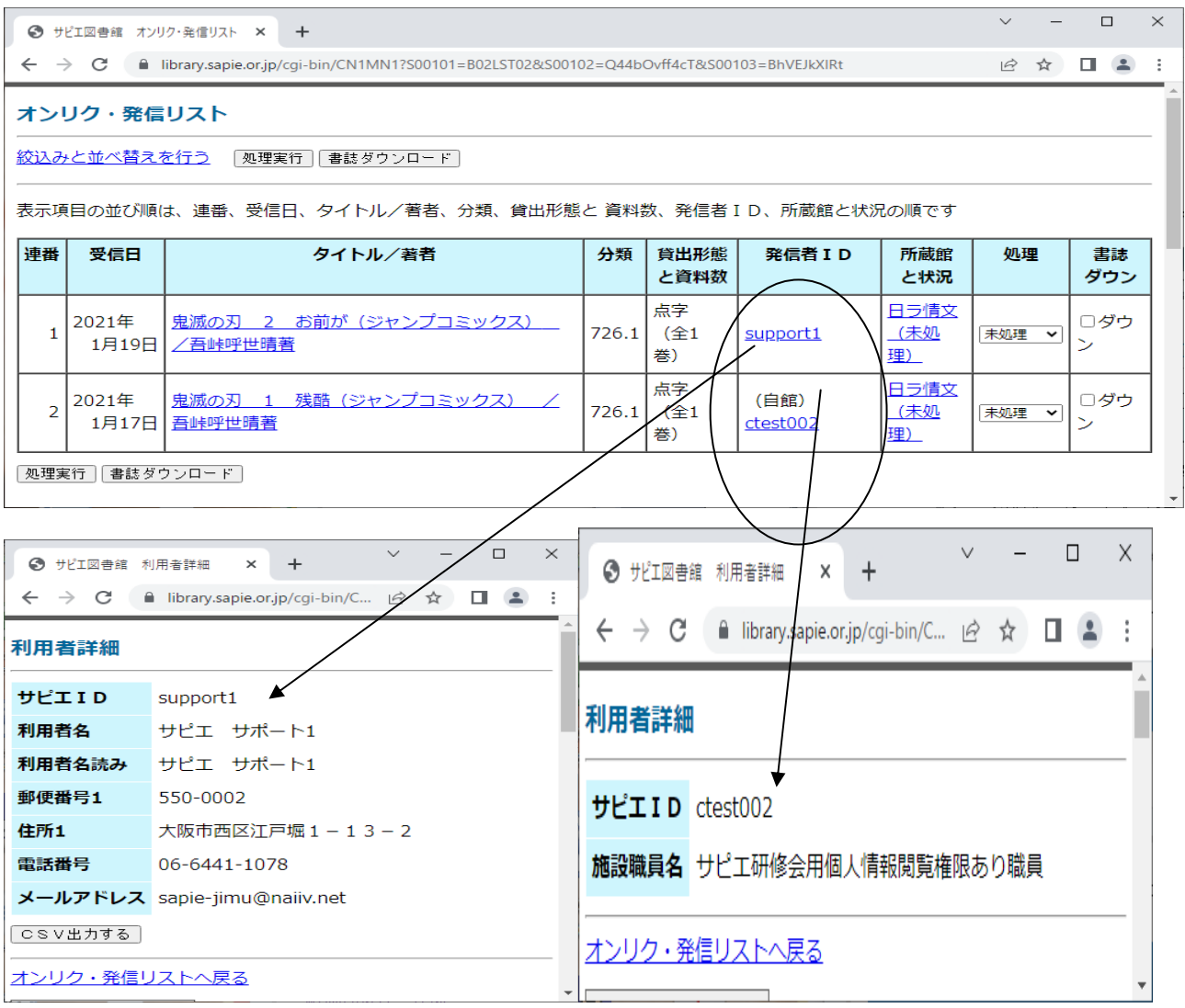

### 操作資格登録で、利用者参照が認められていない職員IDの画面表示

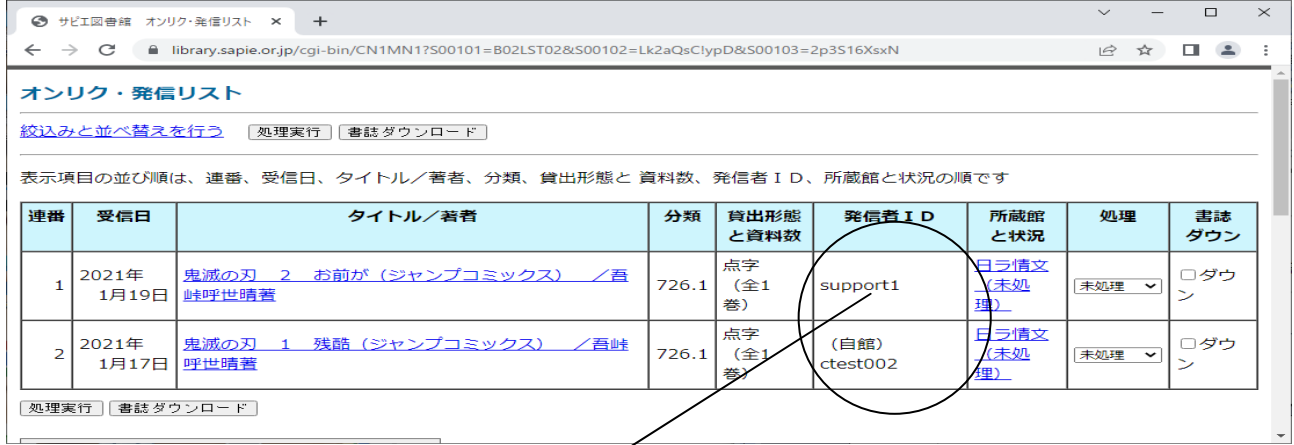

# <u>発信者 IDにリンクが張られていないのでオンリクしてきたユーザーの氏名等はわからない。</u>

### 【デイジーオンラインサービス画面】

### 操作資格登録で、デイジーオンライン使用可が認められた職員IDの画面表示

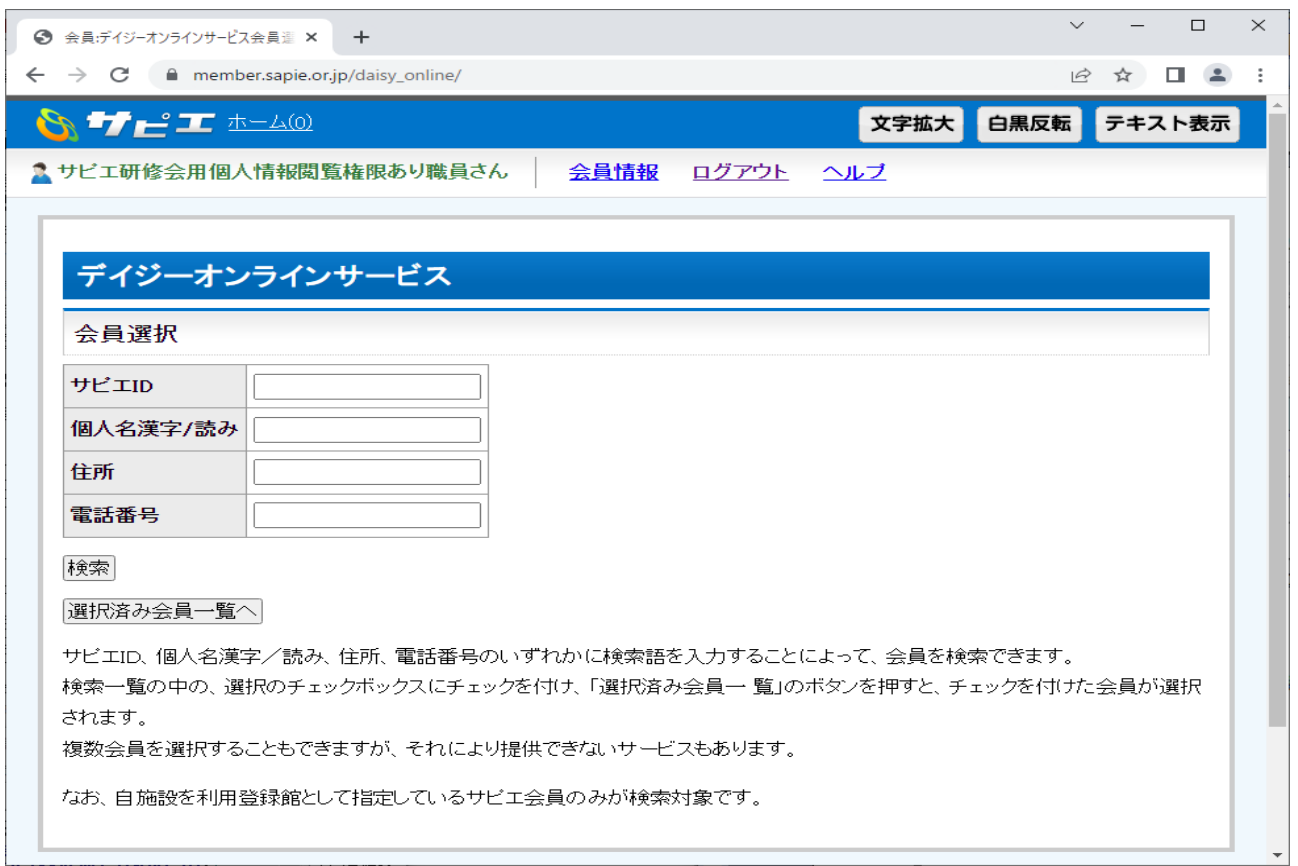

# 操作資格登録で、デイジーオンライン使用不可とされた職員IDの画面表示

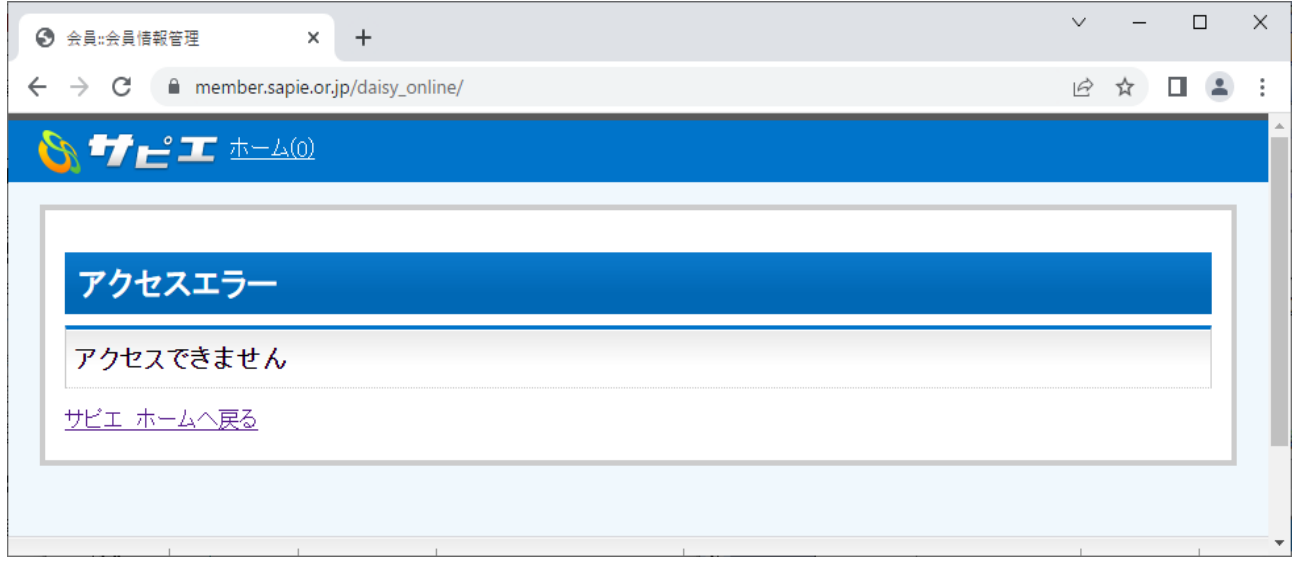

## 2.オンリク停止について

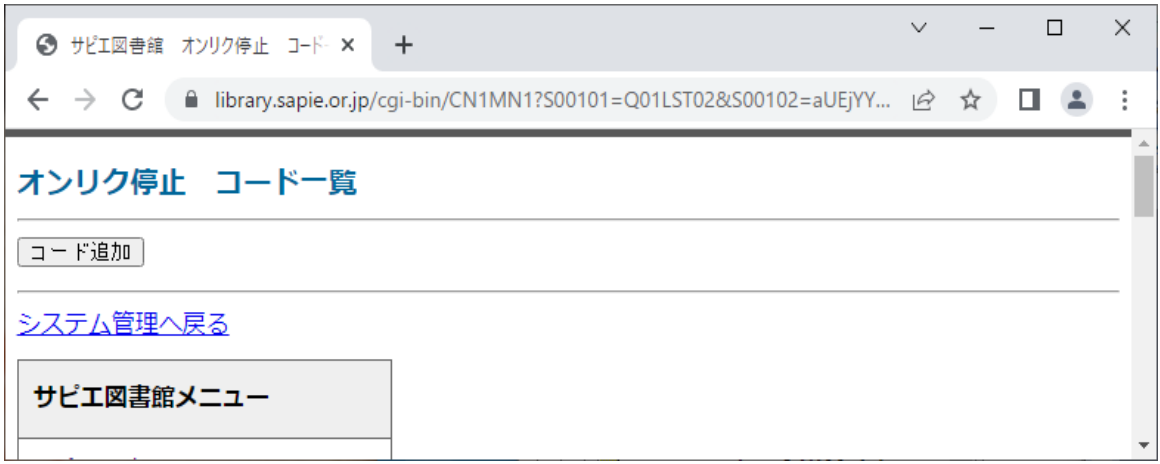

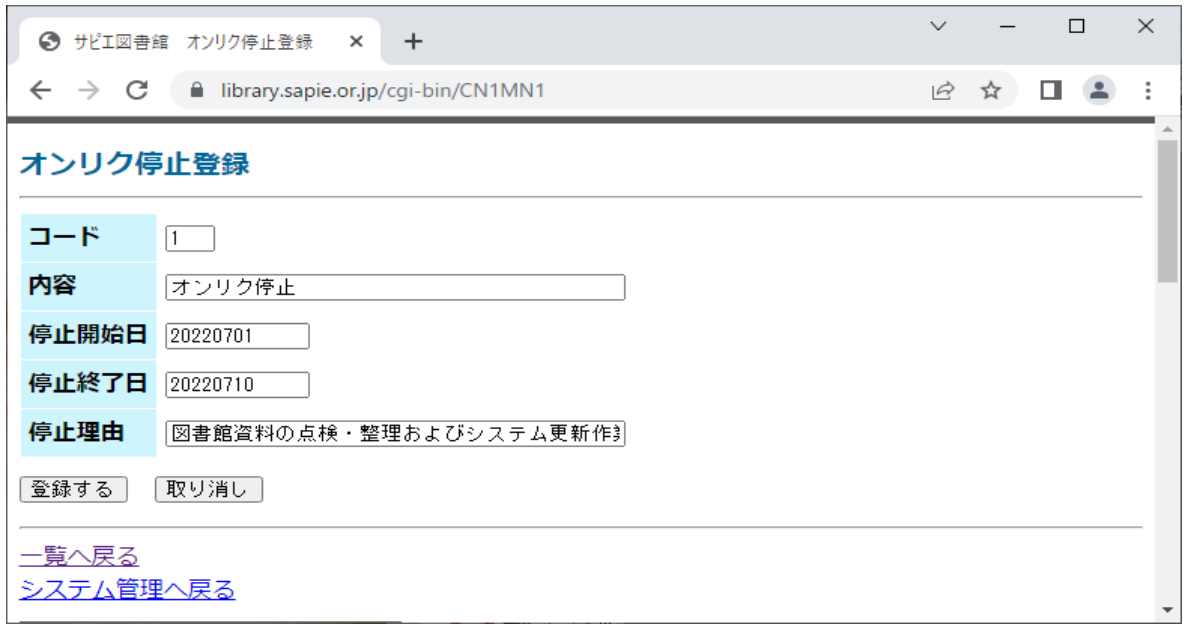

# 利用者がオンラインリクエストしたときに表示される画面

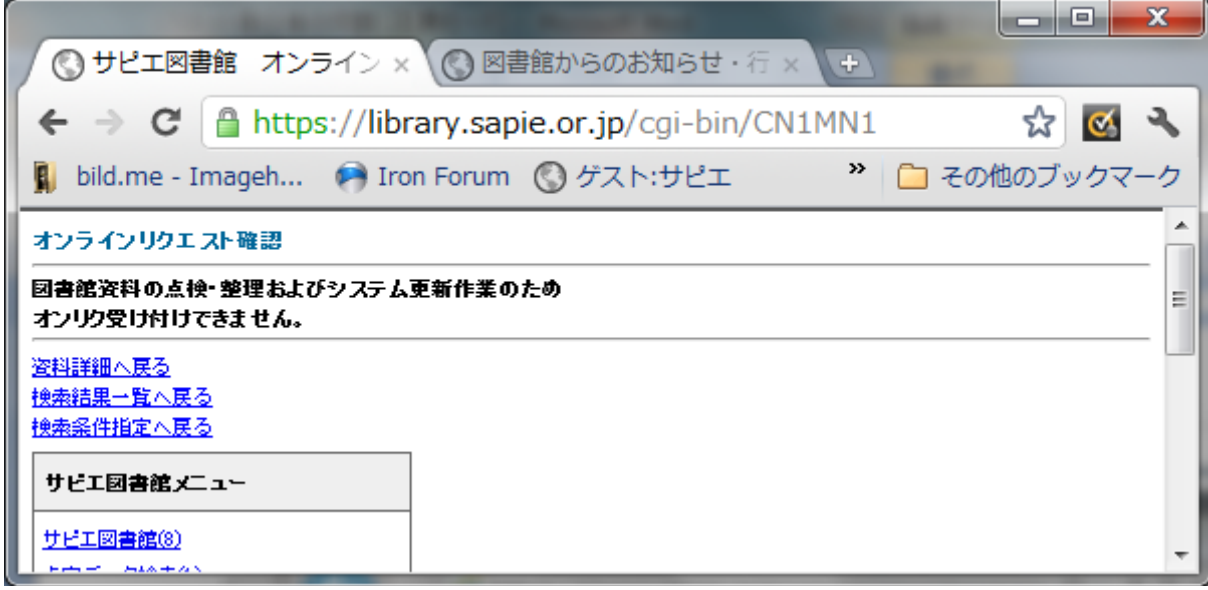

#### 3.地域生活情報

ネット責任者IDで、権限を施設職員・ボランティアに与えることができます。

#### 4.図書製作支援システム

ネット責任者IDで、工程設定・製作工程設定、コーディネータ設定登録等の権限を与 えることができます。

※ 地域生活情報と図書製作支援システムについての詳細は、トップページの「ヘルプ」よ りマニュアルをダウンロードすることができますので、ご参照ください。

### 個人の利用登録(オンラインサインアップ)の方法について

個人の方が自分でサピエの「ホームページ」より「利用申し込み」をすることができる Web 会員登録申請と、施設・団体が個人の方に代わって申し込む「オンラインサインアップ代行」 があります。

(ア)「ホームページ」からの Web 会員登録申請

A会員(視覚障害)・B会員(視覚障害以外)に該当される方から Web 会員登録の 申請が行われた場合、オンラインサインアップ情報は申請者が利用登録館として選択し た施設・団体に届きます。利用者からの個人利用登録申し込み情報がありますと、サピエ 図書館の重要なお知らせに「オンラインサインアップで入会申し込みが来ています。 オ ンラインサインアップの確認をおこなってください。」というメッセージが表示されま すので、定期的にサピエ図書館の重要なお知らせの確認をお願いいたします。

申請があった場合は、Web 会員申請一覧でオンラインサインアップ情報の確認をしま す。まず、申請者がA会員(視覚障害)・B会員(視覚障害以外)の該当者かどうかの 確認をしてください。また施設・団体の利用者登録が必要であれば行ってください。

Web 会員申請一覧の画面下部には、各種処理のボタンが表示され、サピエ事務局へ 申請を行う場合は「申請」ボタンを押してください。

サピエ事務局に申請を行う前に申請情報の変更がある場合は「編集」ボタンを、申 請を保留したい場合は「保留」ボタンを、申請を削除したい場合は「削除」ボタンを、 一覧表示・検索画面に戻る場合は「戻る」ボタンをクリックします。

(イ)施設・団体からの代行サインアップ

施設担当者が「オンラインサインアップ代行」メニューより、個人の方の代わりに利 用登録の申請をすることができます。入力フォームに利用者の方の登録情報を入力し、 「申請内容確認画面へ」→入力内容を再度確認していただき、「申請」を完了させます。

(ア)(イ)どちらの場合も「申請」ボタンを押しますと、オンラインサインアップ情 報はサピエ事務局に届き、サピエIDの発行手続きとなります。